# **Web Print**

- $\div$  This can only be done on campus.
- v Compatible formats: PDF Files Only
- v Must be Connected to **HU-Wifi** not HU-Guests

#### **\*\*Go to: papercut.howard.edu**

Login with your Howard University Username and Password.

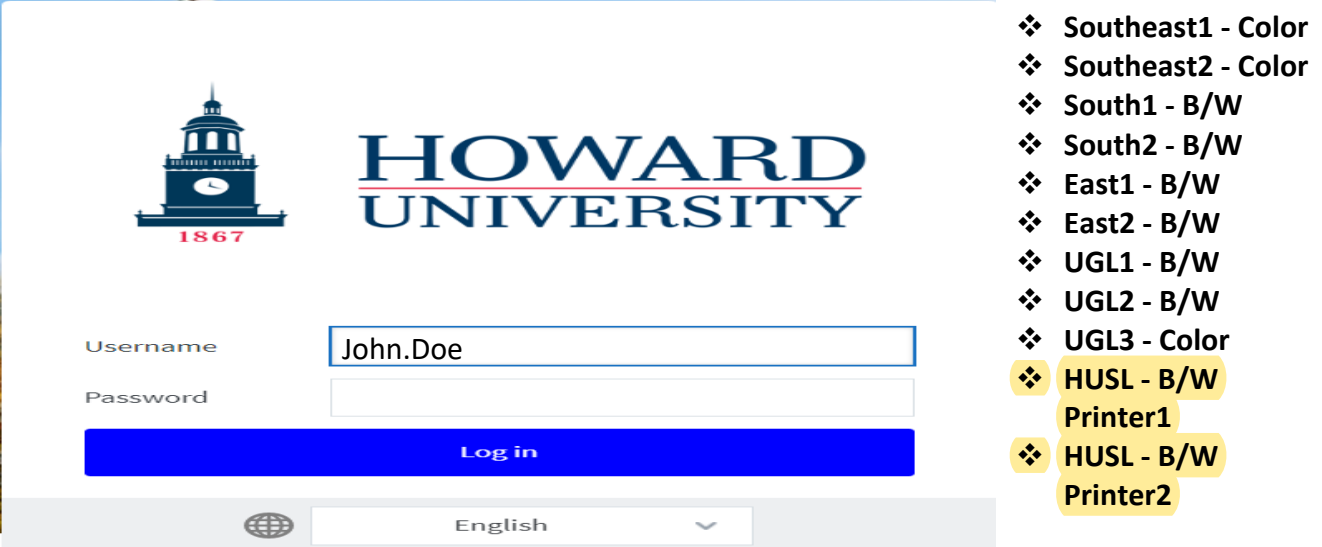

1. Click \***Web Print**.

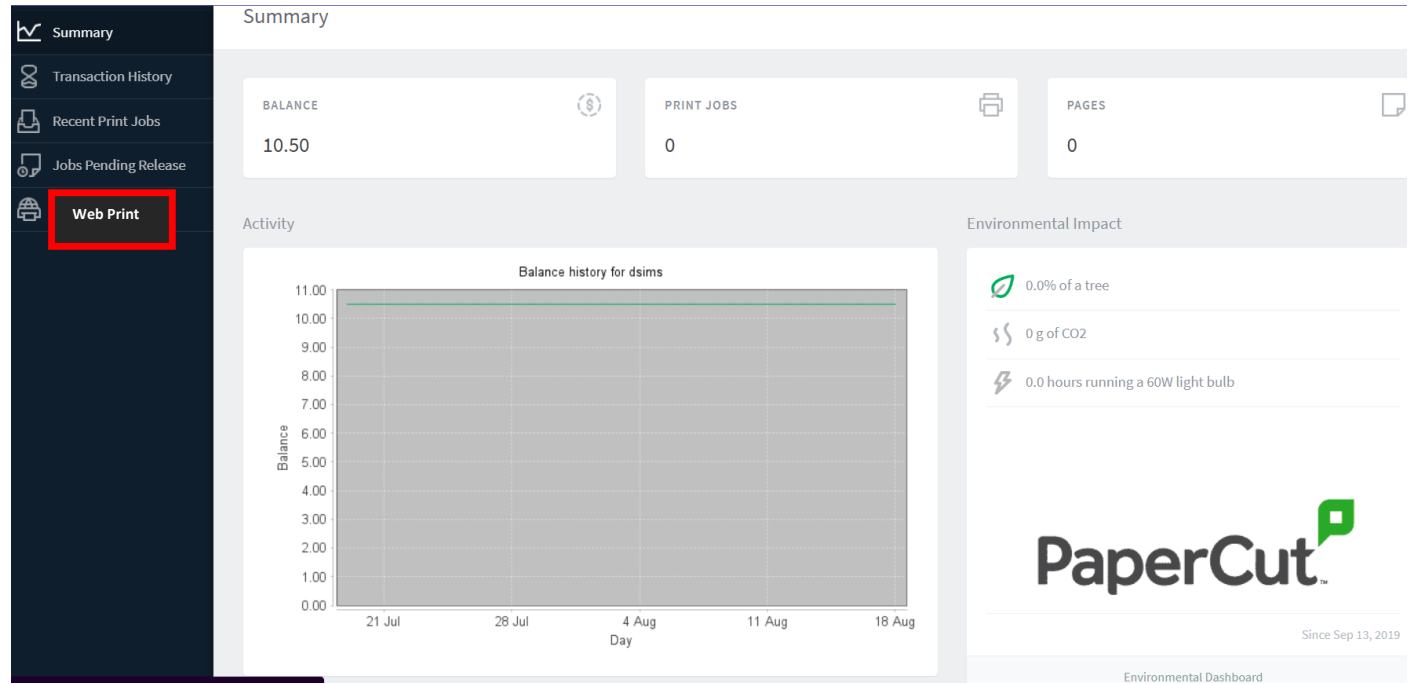

## ENTERPRISE TECHNOLOGY SERVICES

#### o Select the desired Printer of your choice.

#### **Web Print**

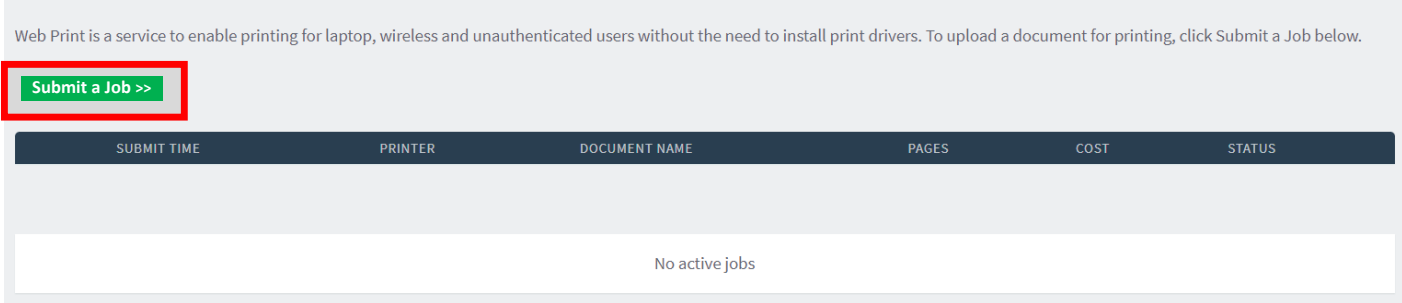

#### **2. Print Options and Account Selection**

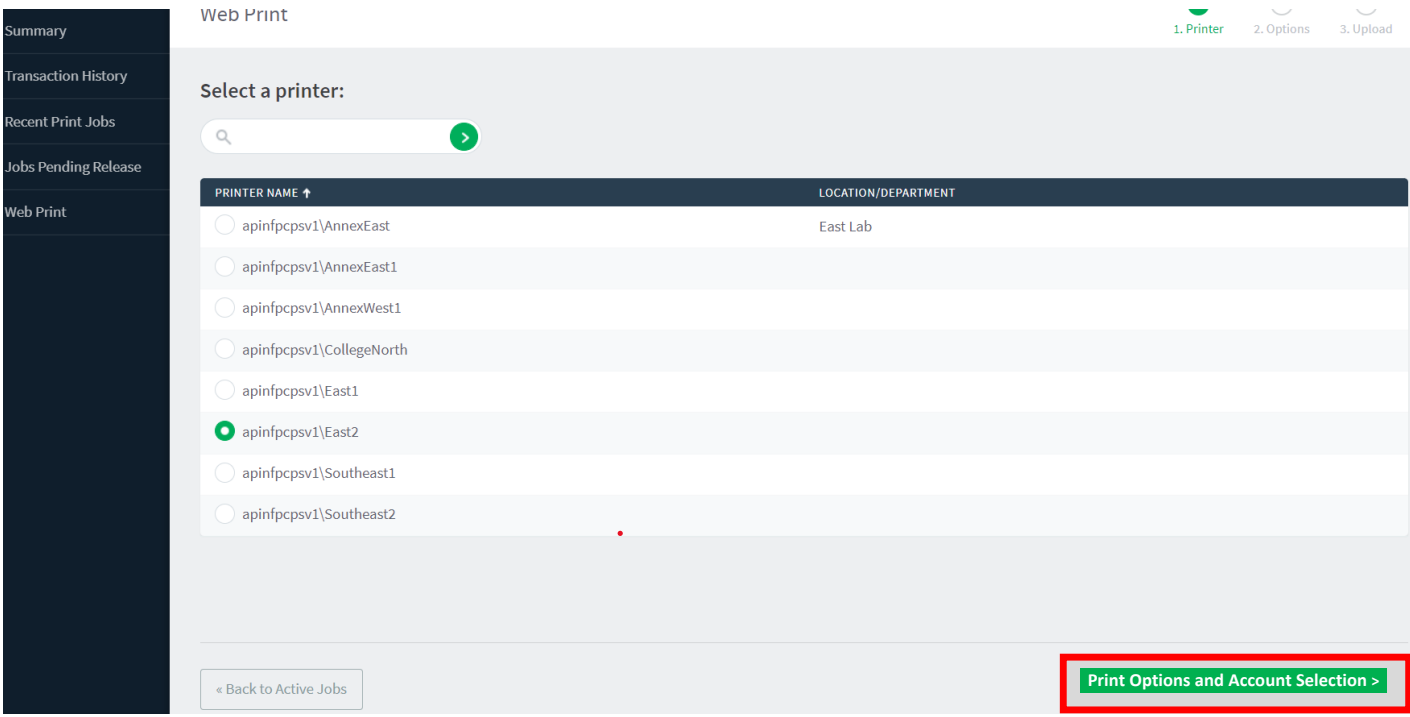

### o Enter the number of copies needed.

#### **3. Upload Documents**

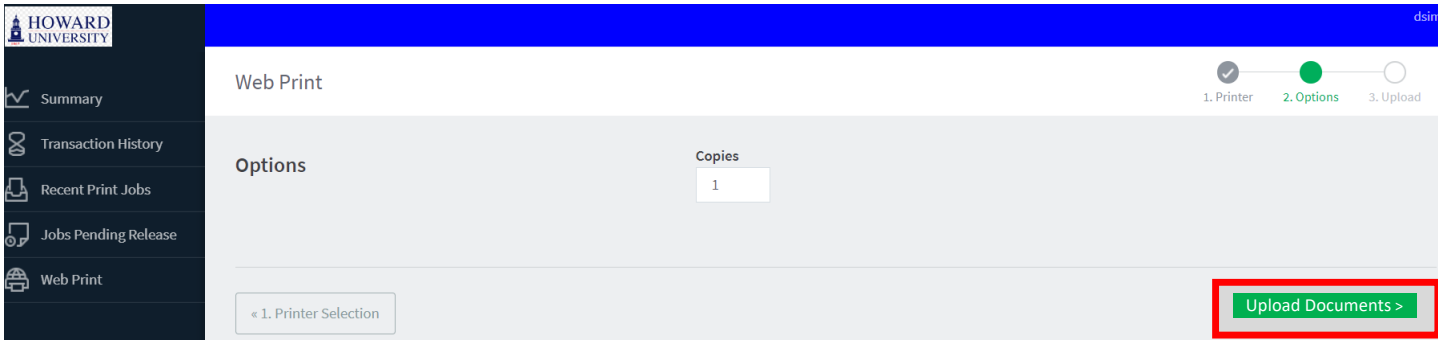

#### **4. Click** upload from Computer.

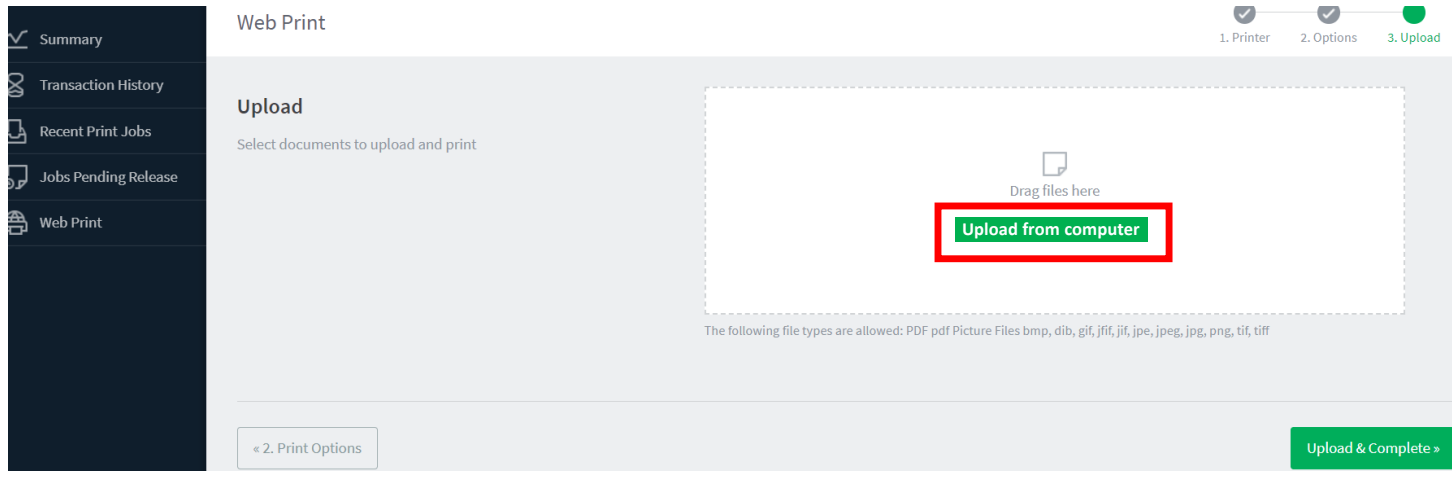

#### **5.** Select the file you want to upload and hit open.

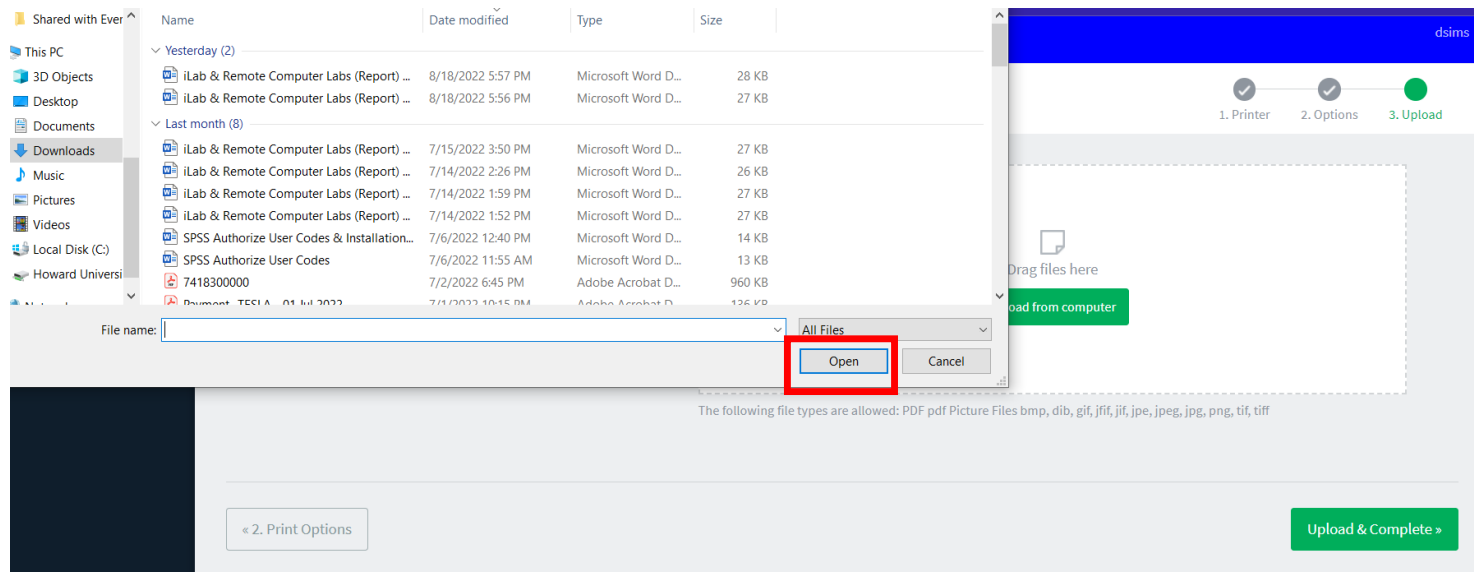

o Conclusion on next page

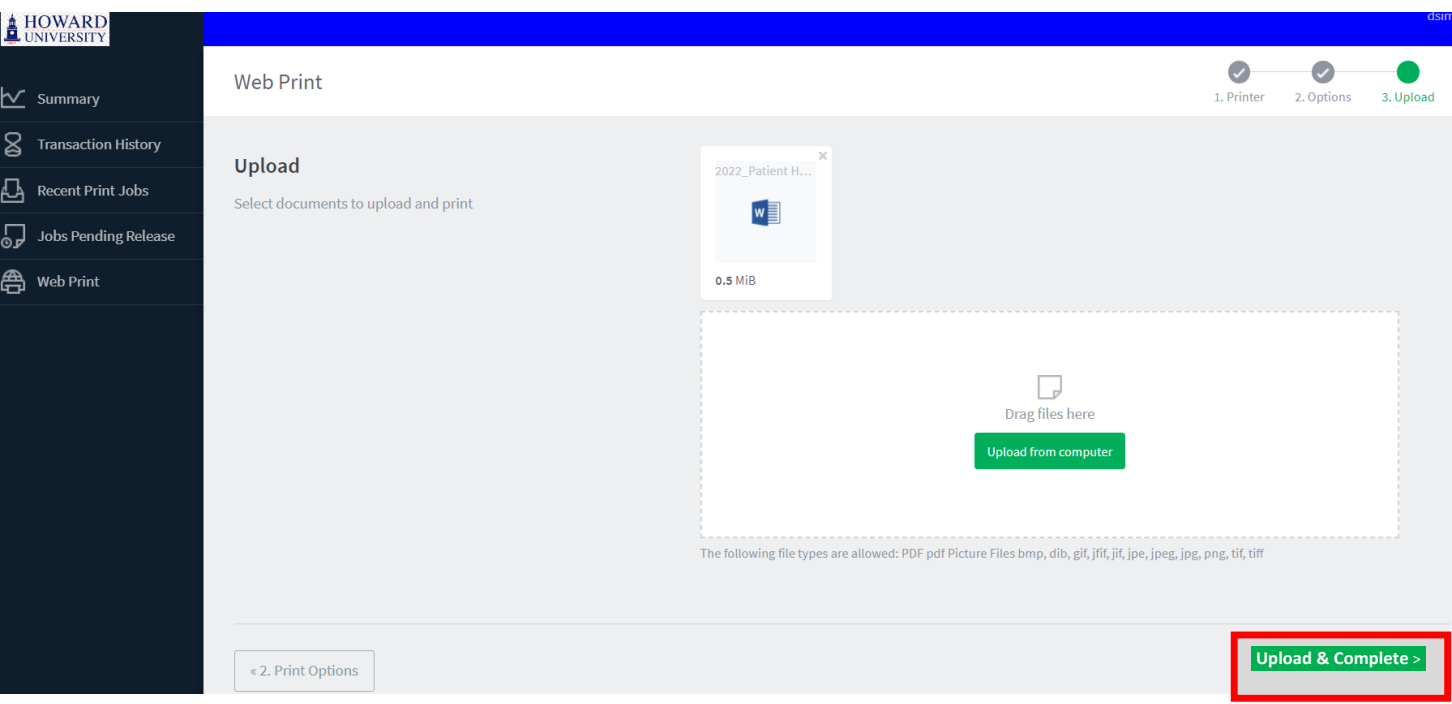

**6. Click** upload and complete.

Your print job will be sent to the printer and the status should indicate **finished**: **Queued for Printing**  *You have successfully completed the Web-Print process.* 

# **7. Click on the "Jobs Pending Release" option and choose your print job(s) individually that was uploaded for release to the printer.**